#### **Uploading the PowerPoint presentation**

**When you have presenter status, the right side of the screen will appear as shown.**

**Your name on the list will be in bold.**

**You have ability to archive, share, etc.\***

**To upload a PowerPoint, click the button with the up-arrow and paper icon.**

*\* Remember – with great power comes great responsibility…*

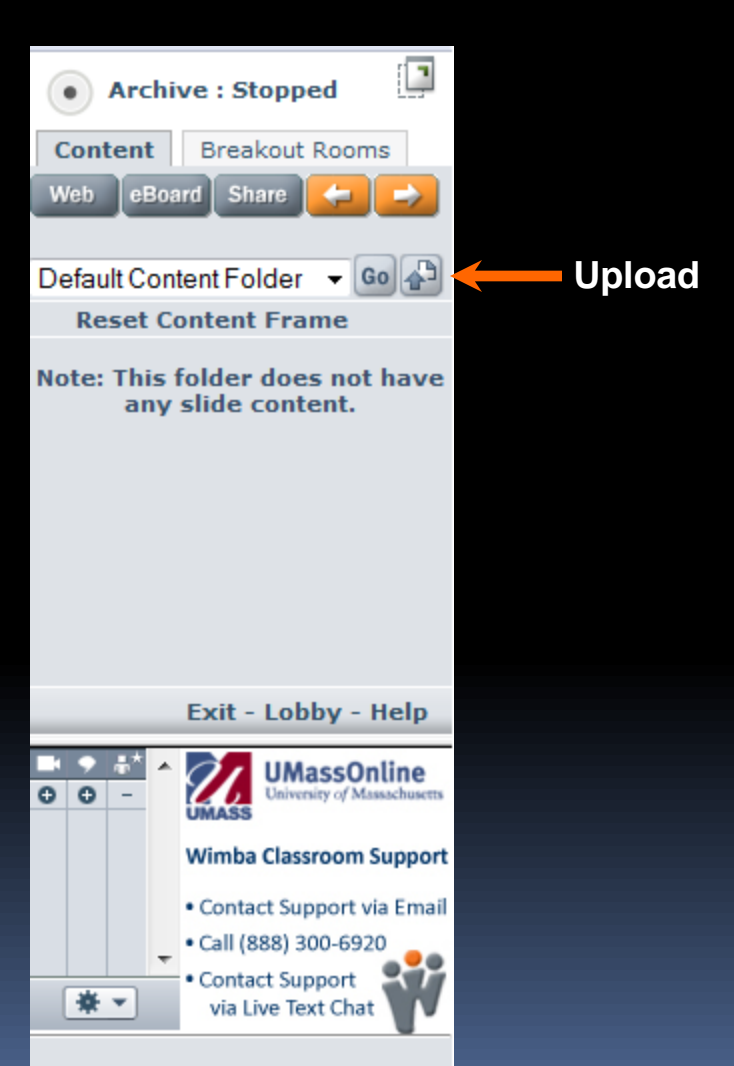

**Uploading the PowerPoint presentation (cont.)**

**A window pops up to import the PowerPoint file (shown below left).**

**Click** *Browse* **to locate the file (shown below right) and click Open/OK.**

**Then click Import (below left). Display in should be the default (the eBoard).**

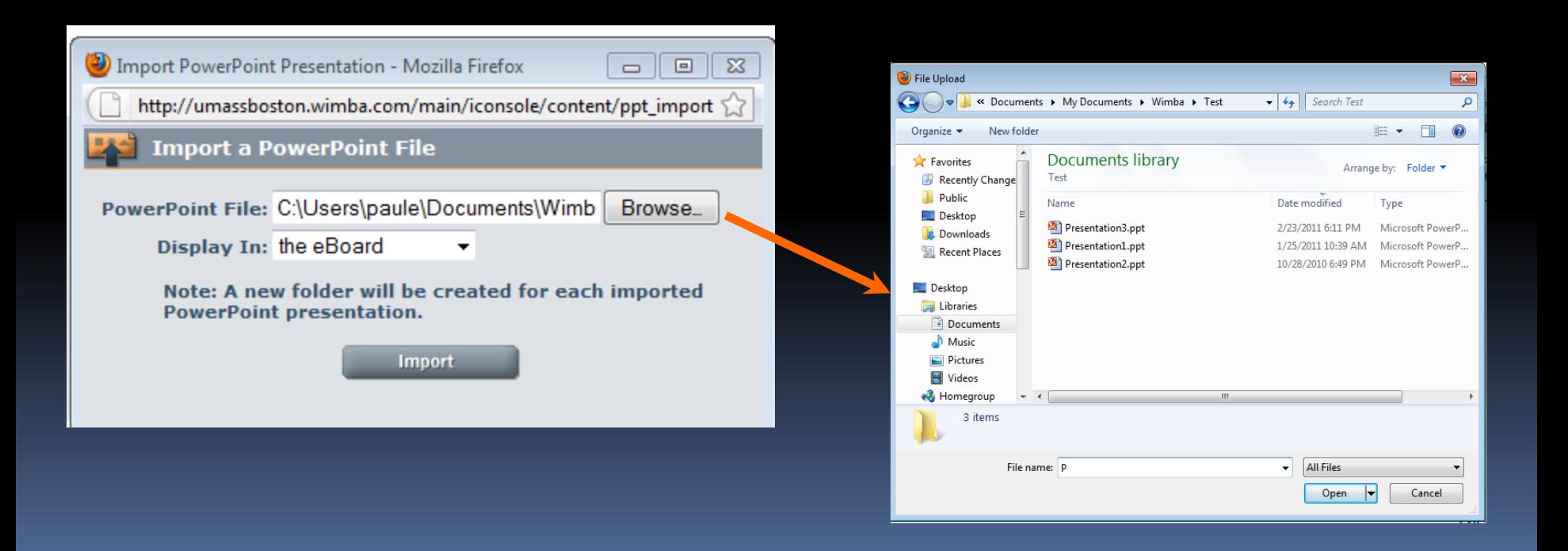

#### **Locating and loading the presentation**

- **1) Click the dropdown to locate your presentation by name.**
- **2) Highlight it then click the** *Go* **button.**

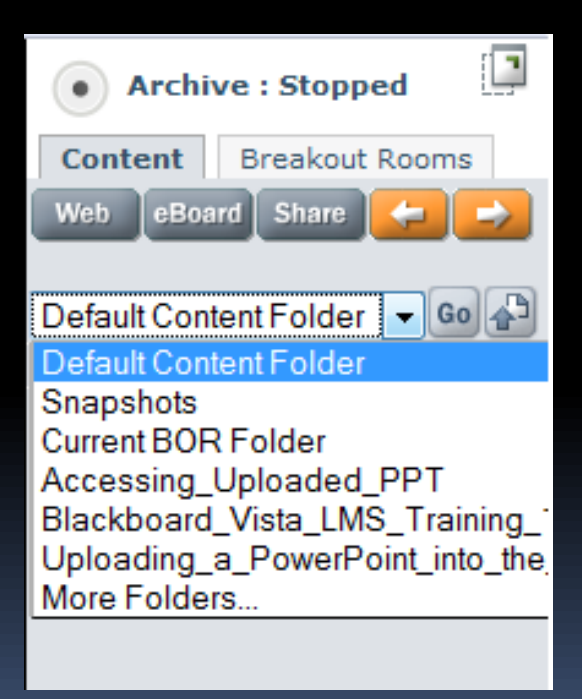

**3) List of slides is displayed**

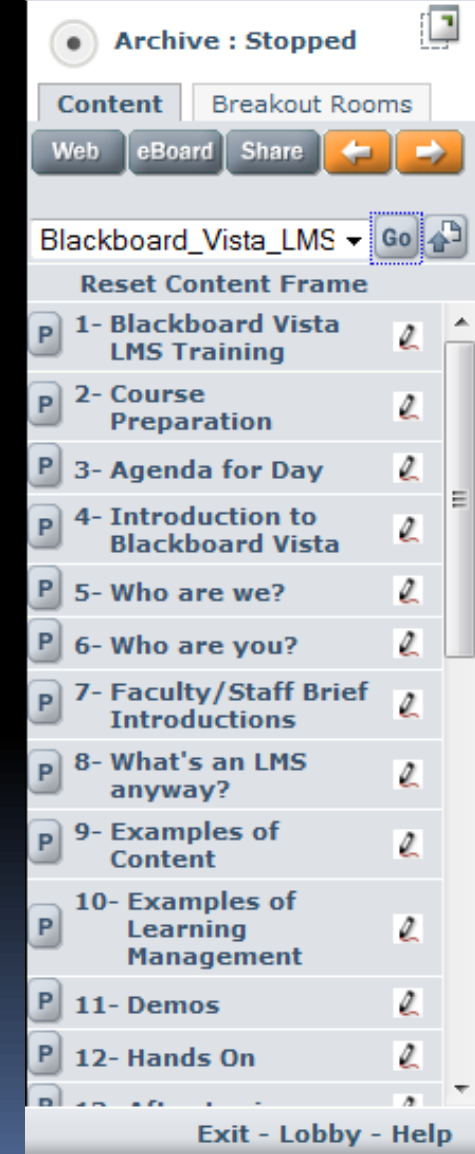

**Click the first slide title you wish to display.**

**Usually Slide #1, but could be #10 if you are splitting a presentation with other students.** 

**The slide should display in the room.** 

**To display other slides, either** 

- **- use orange arrow buttons to go ahead/back**
- **- click directly on the slide title**

**[P] button for preview**

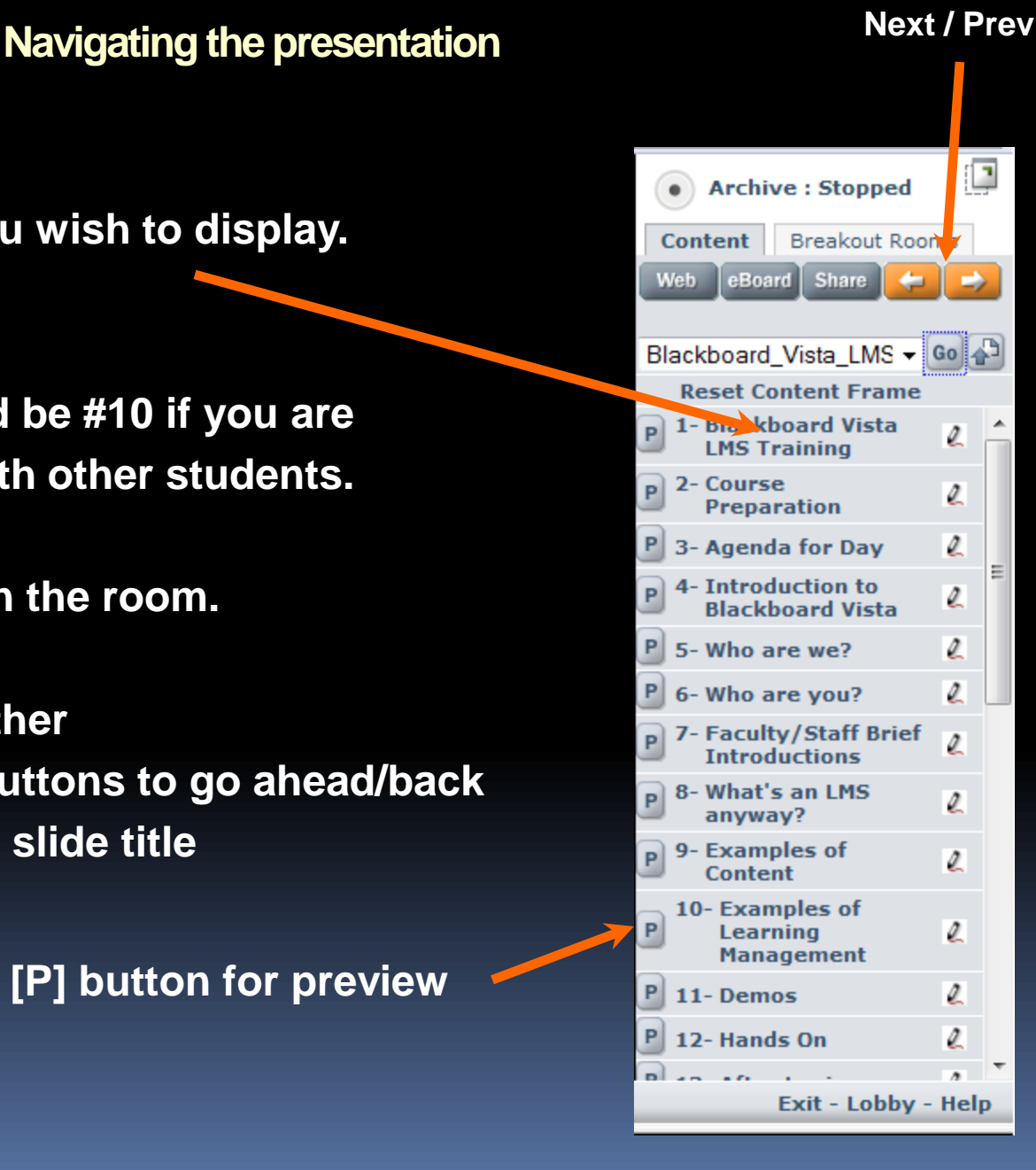

#### **Previewing Slides**

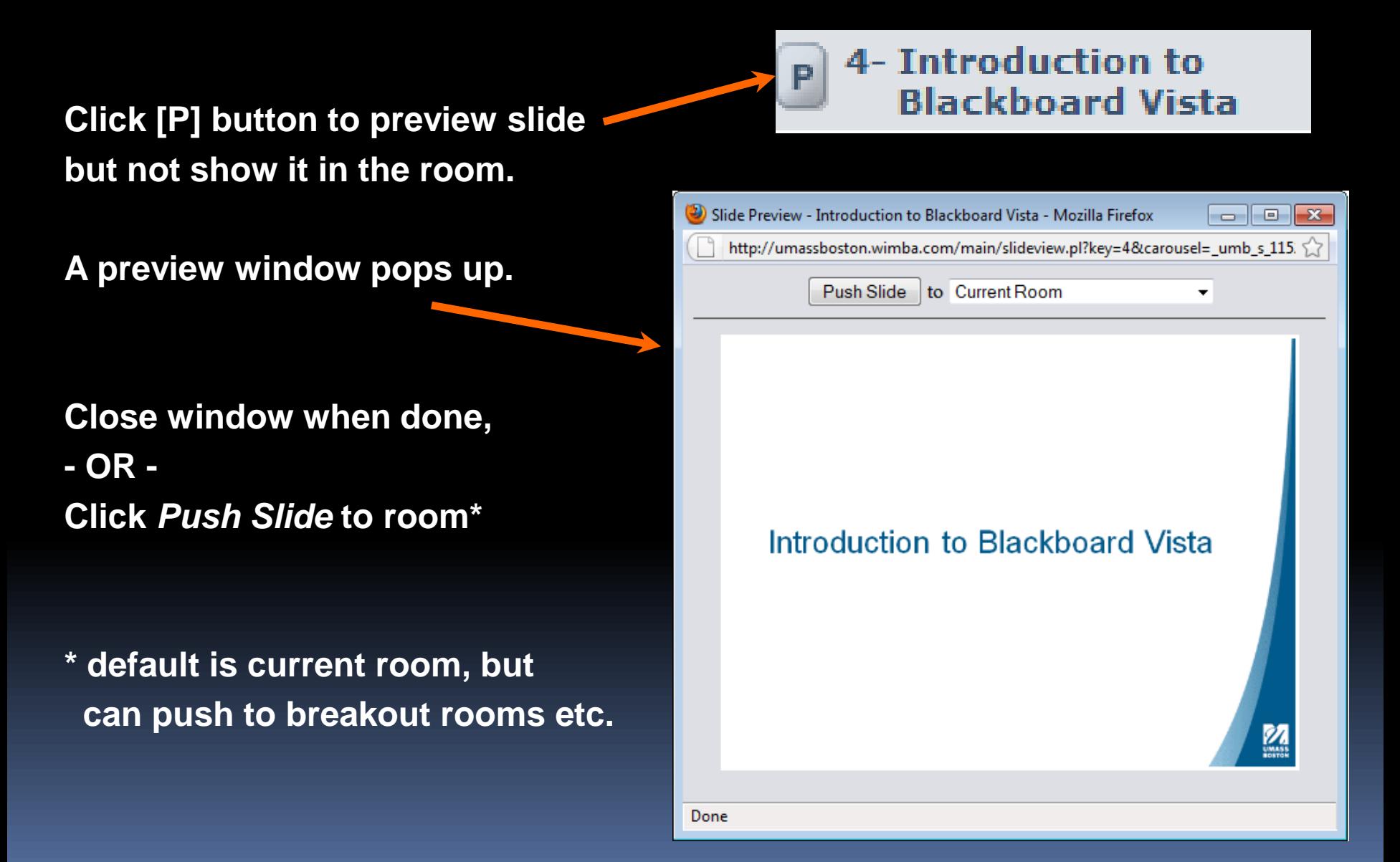

**Lock Talk**

**Clicking talk while navigating slides can be tricky.**

**For "hands free" talking, click** *Lock Talk* **under Options.**

**Note this option is disabled unless you are presenter.**

**When** *Lock Talk* **is selected, the talk button appears as below.**

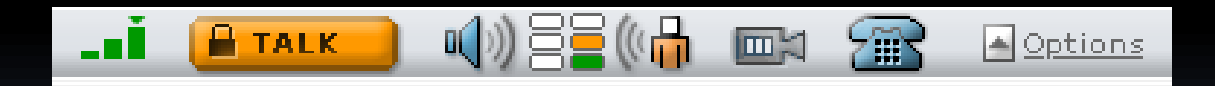

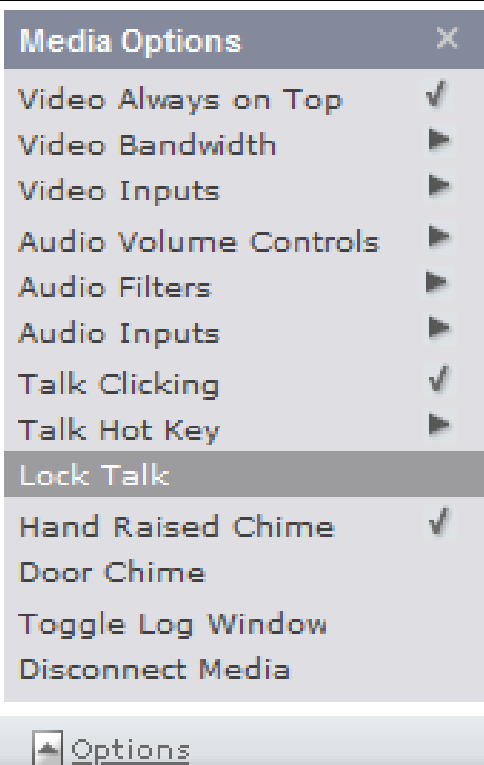

#### **Remember:**

- **- De-select** *Lock Talk* **when you are finished.**
- **- To temporarily mute while** *Lock Talk* **is on, click/hold talk button.**
- **- Lock talk picks up background noise, so use only when needed.**

**Tips and Tricks - Creating**

**Tips on creating and uploading presentations**

- • **Files upload as graphic and text only.**
	- **don't use animations, sounds, embedded video, etc.**
	- **keep fonts and images basic or they don't translate well**
	- **"Notes" within your PPT don't upload**
- • **Name files with useful and unique names (not "ClassProject"))**
- • **Do not use spaces in file name ("HeartHealth" not "Heart Health"**
- • **Uploading duplicate file names results in "\_1", "\_2", etc. at end**
- • **Upload slides before class if possible (or email to professor)**

**Tips and Tricks - Running**

**Running through a presentation**

- • **Title all slides in your PowerPoint or they appear as** *(No title)* **in list.**
- • **Remember, click first slide to display THEN use arrows.**
- • **When doing group presentations, easier to have one person move slides and not use Lock Talk.**
- • **If navigation or refreshing not working, exit room and re-enter.**
- • **Good bandwidth (3 green bars) will prevent delays and glitches.**
- • **Ask professor for his/her preferred way to present.**
- **Contact [umb.wimba@umb.edu](mailto:umb.wimba@umb.edu) for technical problems.**